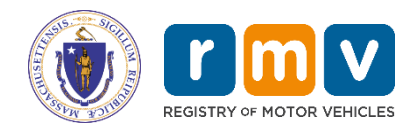

# **MOVEitTM Access Form**

 **New Request**  Date: <u>**Change Information**</u>

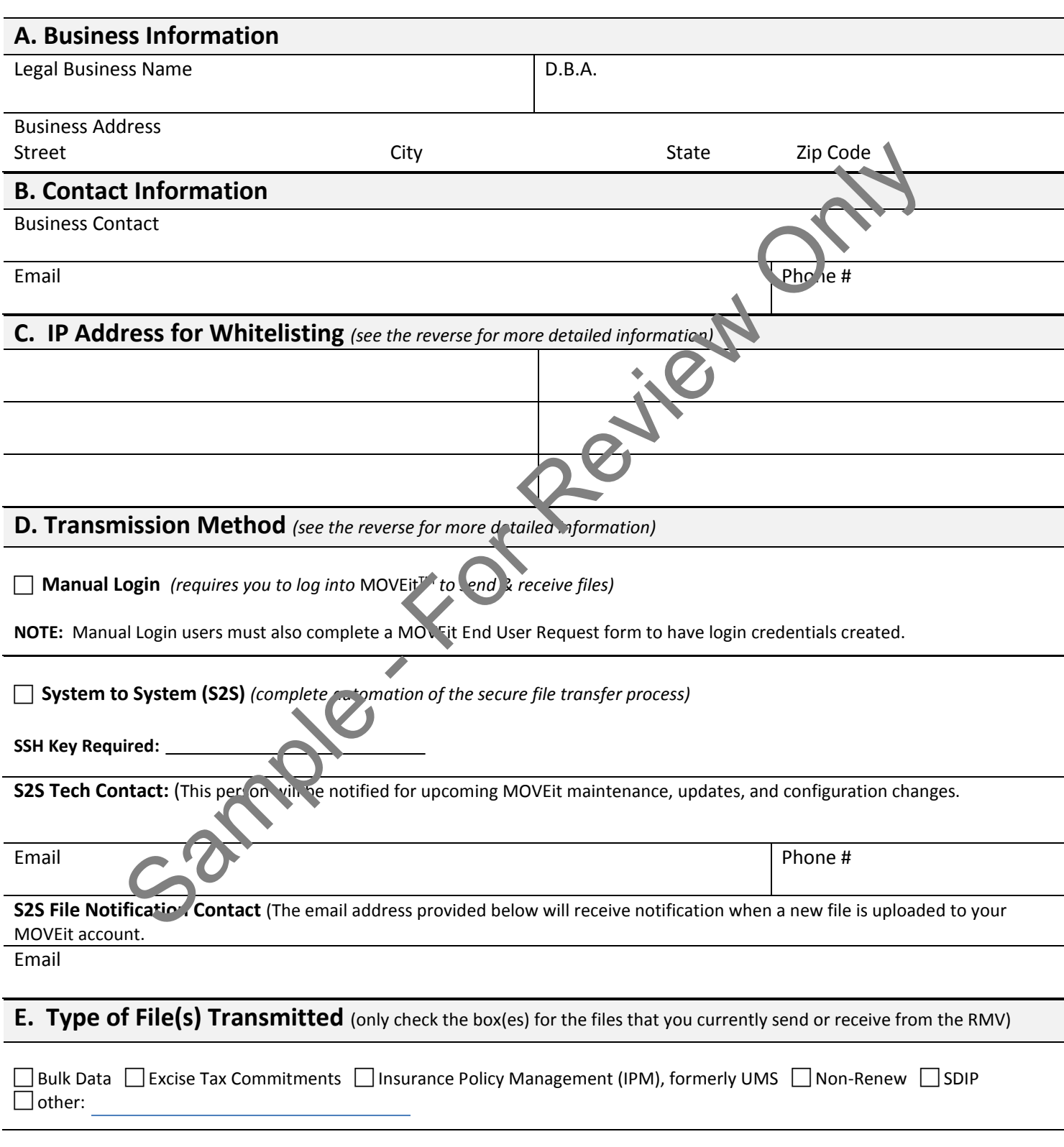

# **Massachusetts Registry of Motor Vehicles MOVEitTM Access Form Instructions**

Outlined below are the directions for completing the MOVEit™ Access Form. This form must completed to have login credentials created for the MOVEit™ SFTP platform.

A. Business Information: Name and address of the business applying for MOVEit™ credentials.

**B**. **Contact Information:** Business Contact – The person that the RMV will contact regarding the program.

**C. IP Address:** The RMV requires that you provide your IP Address (es) for any computer that you will use to access the MOVEIt™ platform. The IP Address (es) will be whitelisted. We have listed some helpful information below.

#### **What is whitelisting in networking?**

A whitelist is a list of items that are granted access to a certain system or protocol. When a whitelit is used, all entities are denied access, except those included in the whitelist. ... A network administrator may configure a fire vall with a whitelist that only allows specific IP addresses to access the network. P Address (es) will be whitelisted. We have listed some helpful information below.<br>
Sig whitelisting in metworking?<br>
Sig whitelisting in metworking and access to a certain system or protocol. When a whitele (is one), all

The RMV strongly recommends that you use a static IP address. If you choose not to you may need to continually provide IPs to be whitelisted to the MOVEit™ team

### **How to find the IP for your network:**

#### Option #1

- 1. Open your browser (example: Internet Explorer, Chrome, Fire Fox, Safa
- 2. Type IP? in the search bar and press enter
- 3. Your IP address will be displayed on your screen

#### Option #2

- 1. Press the Windows Start key to open the Start screen.
- 2. Type cmd and press enter to launch the command prompt screen.
- 3. Type ipconfig and press enter
- 4. Your IP address will be listed in the command prompt screen.

**D. Transmission Method:** There are two methods that your company can choose from to interact with the new MOVEit solution:

## Option #1 – Manual Login (additional form needed)

- Option #1 is for companies that cannot implement an SFTP client (no IT Dept. or Tech Staff).
- The MOVEit<sup>™</sup> platform will have no system connectivity to your company, so you will need to log into the RMV's MOVEit™ solution to execute the secure file transfer manually.
- You will be required to required to request login access to the RMV MOVEIt<sup>TM</sup> solution using the **MOVEIt<sup>TM</sup>** End User Request Form.

# Option #2 – System (o System (S2S)

- Option #2 provides full automation of the secure file transfer process
- You∕ company will be required to implement an SFTP client which will communicate with MOVEit™ to automate the secure rile ransfer process
- SFTP Clients that are known to work with MOVEit™ can be provided upon request.
- Automated SFTP interface between MOVEitTM and your SFTP client will be secured using SSH key pair authentication
- **S2S Tech Contact:** (This person will be notified for upcoming MOVEit maintenance, updates, and configuration changes.
- **S2S File Notification Contact** (The email address provided below will receive notification when a new file is uploaded to your MOVEit account.

**E. Type of File:** Please check the appropriate box (es) for the type of file(s) that you currently send and/or receive from the RMV.